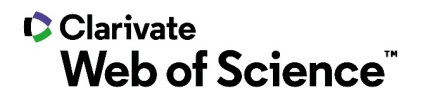

**Notas de la versión de ScholarOne Manuscripts Versión Q2.2021**

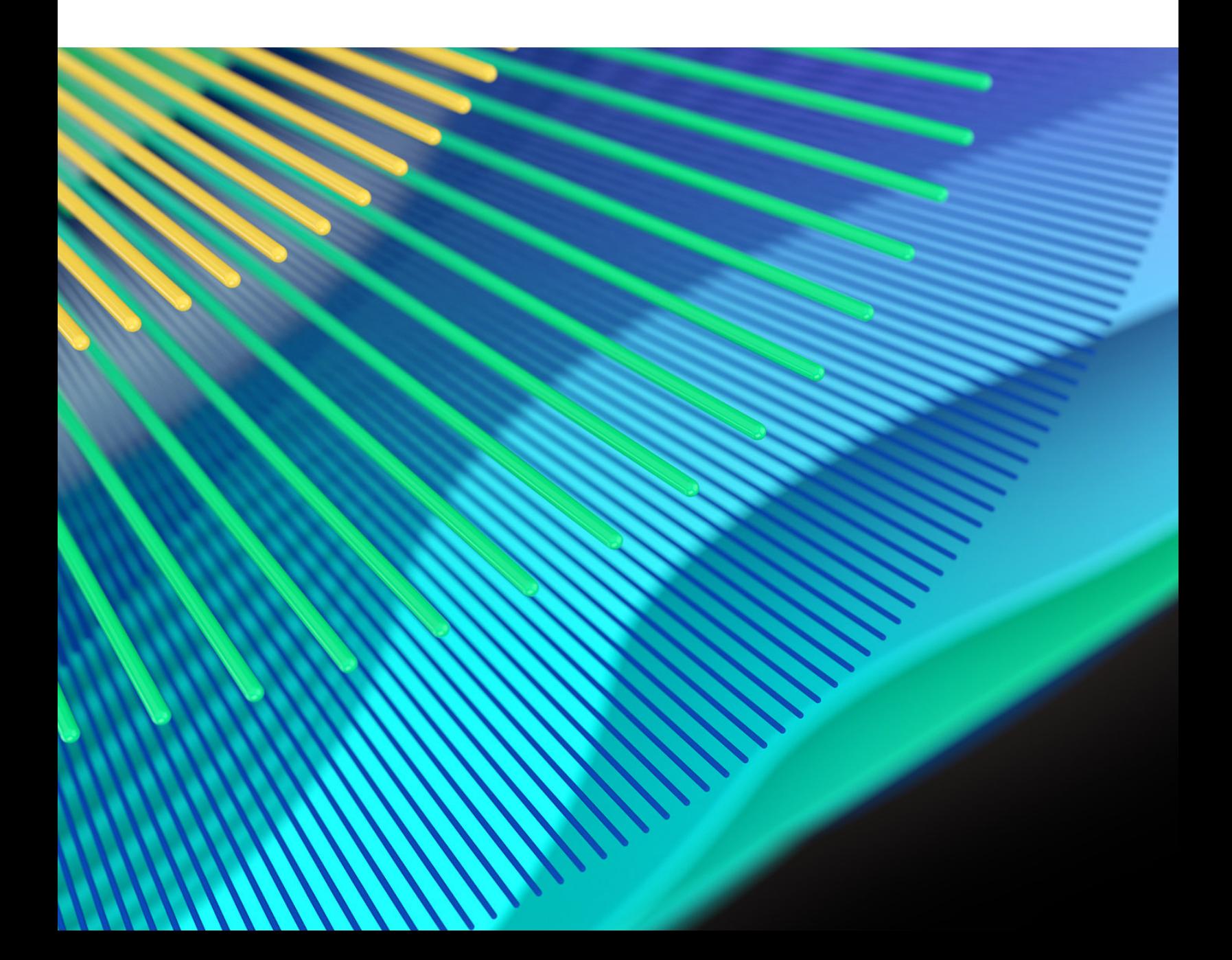

## **C**Clarivate **Web of Science**"

# **Información general**

El equipo de producto de *ScholarOne* crea actualizaciones periódicamente para mejorar la seguridad, el rendimiento y la experiencia del usuario. En los siguientes apartados se detallan las mejoras más representativas que se implementan en la plataforma y las herramientas de esta versión, así como los problemas solucionados y las optimizaciones.

En este documento también podrá encontrar información sobre los valores de configuración predeterminados e instrucciones para configurar cada función. Tenga en cuenta que algunas funciones solo puede activarlas un administrador o un representante de *ScholarOne* para que sus usuarios puedan disfrutarlas. Póngase en contacto con nuestra editorial o con ScholarOne si tiene alguna pregunta relacionada con los permisos o la configuración.

Le recomendamos que notifique a todos los usuarios afectados los cambios en el flujo de trabajo.

*Si tiene alguna pregunta relacionada con alguno de los apartados de esta versión, envíe un correo electrónico a [s1help@clarivate.com](mailto:s1help@clarivate.com) para ponerse en contacto con el equipo de soporte de ScholarOne.* 

## **Contenido**

- **1. Autenticación en dos pasos del dispositivo**
- **2. Sugerencia de búsqueda de autores**
- **3. Sugerencia de guardar para revisores**
- **4. Informes del portal de editores: adiciones al informe de resumen de revista**

# **Actualizaciones de la versión Q2.2021**

## **1. Autenticación en dos pasos del dispositivo**

Se agregó la autenticación en dos pasos del dispositivo como función predeterminada en ScholarOne Manuscripts para los usuarios con permiso de mayor nivel. La autenticación en dos pasos del dispositivo agrega una capa más de seguridad a los usuarios con acceso a datos sensibles y a herramientas de alto nivel en ScholarOne Manuscripts.

#### *Usuarios*

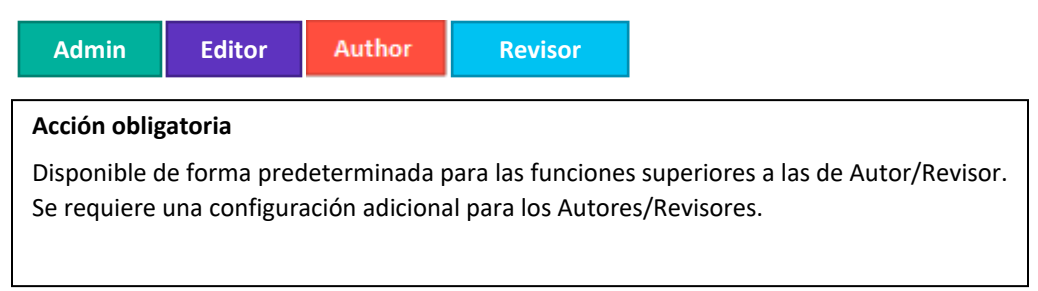

#### **Detalles y configuración**

- La autenticación en dos pasos del dispositivo se activa automáticamente para todos los usuarios con funciones superiores a las de Autor o Revisor (Administradores, Editores asociados, Editores, Configuradores, Personal de producción, etc.).
- Los autores y revisores no tendrán activada de forma predeterminada la autenticación en dos pasos del dispositivo. Las revistas pueden activar la autenticación en dos pasos para autores y revisores si así lo deciden, marcando la casilla correspondiente y pulsando Guardar en la sección Autenticación de dispositivos en el paso Complementos de la configuración.

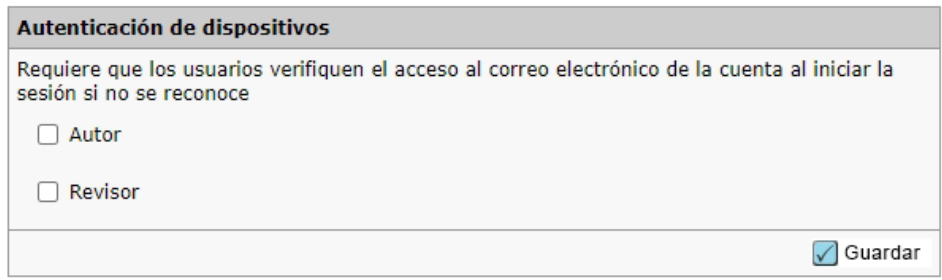

#### **¿Cómo funciona la autenticación en dos pasos de los dispositivos?**

- 1. Cuando un usuario se conecta desde un dispositivo cuyo identificador único no reconoce el sistema, se le envía un mensaje de dispositivo no reconocido.
- 2. Se enviará automáticamente un correo electrónico con un código de verificación a la dirección de correo electrónico principal del usuario que desea conectarse.

Dear Claire L Vate

You have logged into Journal\_Name from an unregistered device. Enter the verification code below to finish logging in.

Verification Code: 950843

This code will expire in 15 minutes.

If you did not attempt to log into Journal\_Name (https://mc-testing.manuscriptcentral.com/Journal\_Shortname) please contact support.

- 3. Ingrese el código de verificación en Dispositivo no reconocido y haga clic en **Verificar**.
- 4. Seleccione **Recordar este dispositivo** para almacenar la autenticación del dispositivo durante 6 meses y no tener que volver a verificarlo en el futuro inmediato.

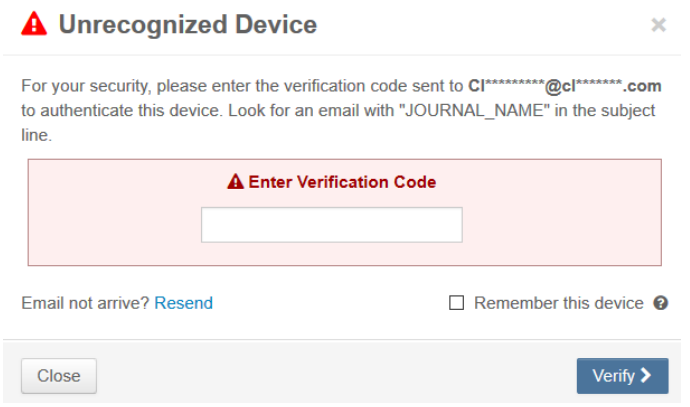

#### **Cuenta bloqueada**

• Si se ingresa un código de verificación incorrecto demasiadas veces, la cuenta se bloqueará por un período de tiempo.

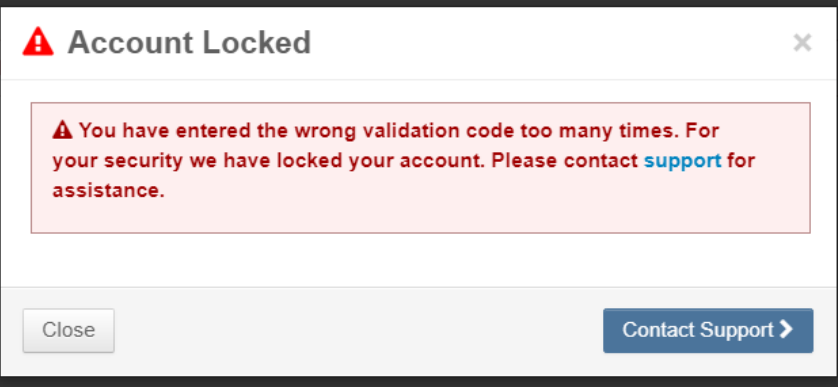

## **2. Sugerencia de búsqueda de autores**

Se agregaron consejos para los remitentes que intentan agregar un coautor. Gestión de productos y el Soporte de producto trabajan estrechamente para identificar las áreas del sistema en las que los usuarios encuentran dificultades. Muchas de las preguntas de los remitentes se refieren a cómo agregar un coautor.

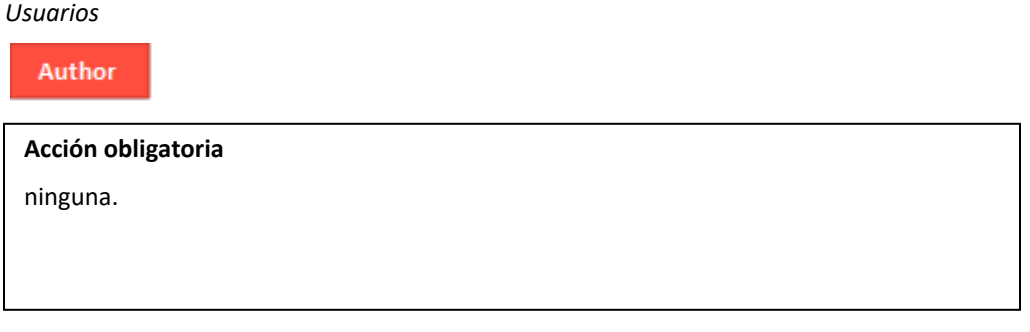

## **Detalles y configuración**

Los remitentes verán un cuadro con instrucciones en el que se destaca el botón de búsqueda de coautores.

Authors

\* Selected Authors @ Edit

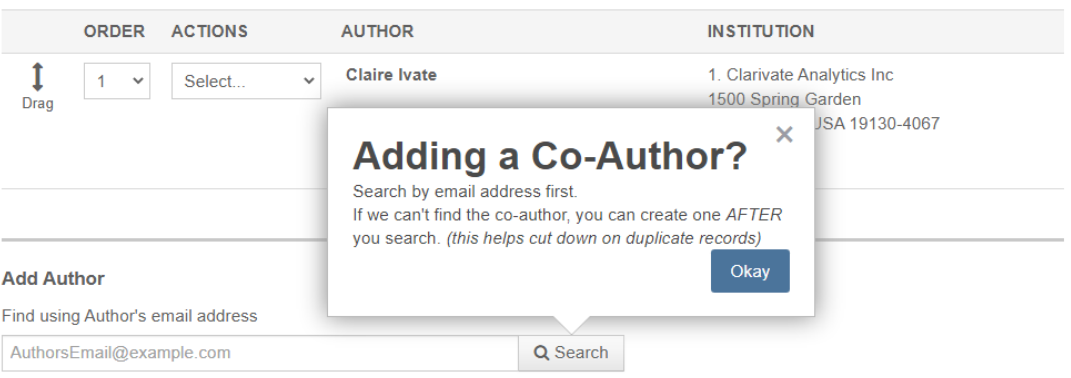

Si no se encuentra una cuenta, en el cuadro se resaltará el enlace para crear un nuevo coautor.

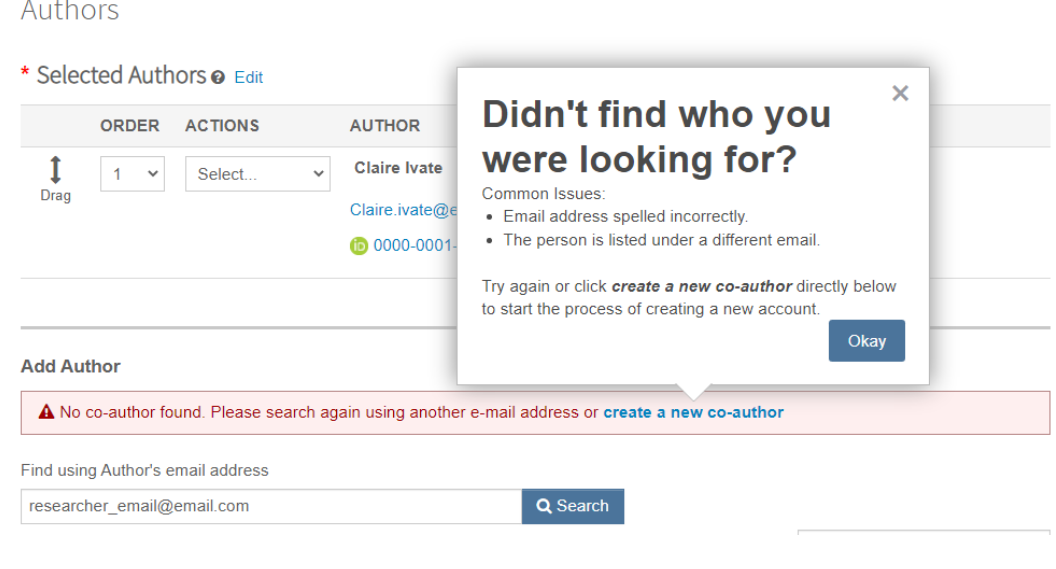

## **3. Sugerencia de guardar para revisores**

Se agregó una sugerencia rápida a la página de puntuación de revisores.

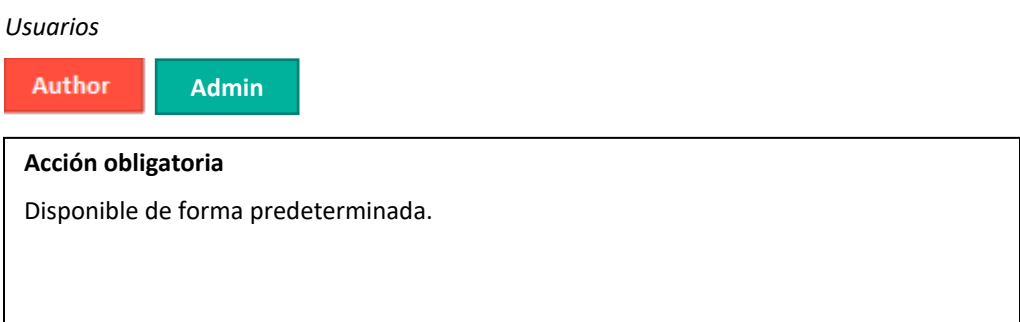

#### **Detalles y configuración**

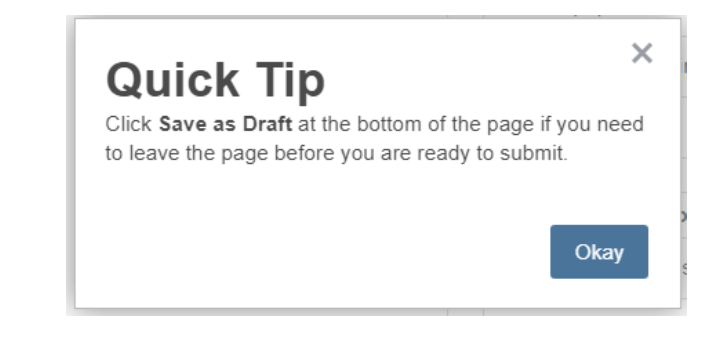

## **4. Informe del portal de editores: Informe de resumen de revista**

Se han agregado datos adicionales al informe de resumen de revista disponible en el portal del editor.

*Usuarios*

**Admin**

### **Acción obligatoria**

Disponible de forma predeterminada

#### **Detalles y configuración**

Se han agregado los siguientes campos al informe del portal del editor del resumen de revista

**En Configuración>Ajustes de configuración>Establecer contactos de correo electrónico**

1. **Descripción de la revista**: muestra el texto ingresado en el campo Descripción de la revista.

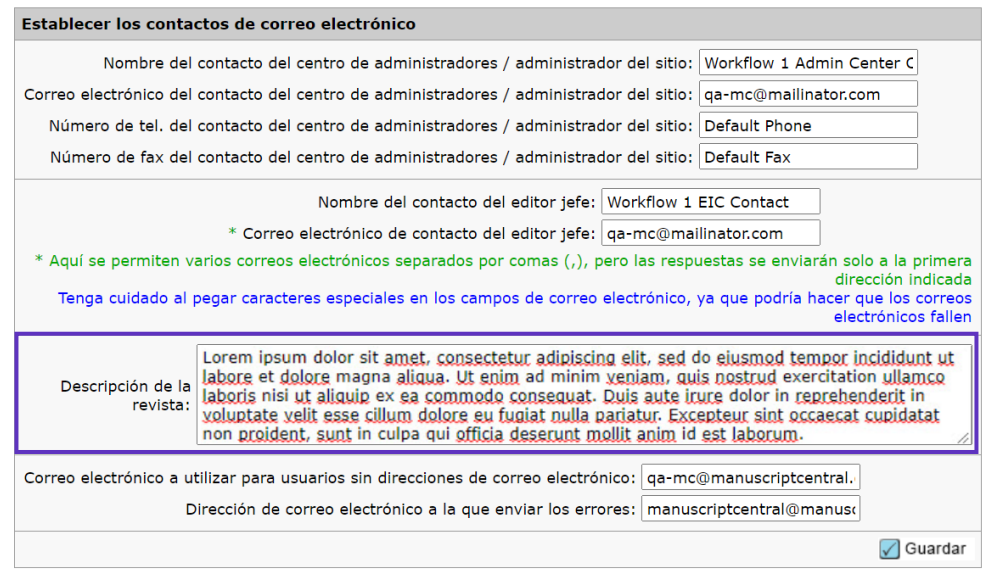

**En Preinicio de sesión y configuración general>Política de privacidad**

- 1. **Recopilación de reconocimientos de privacidad**: se muestra como una S si se marca la opción de Recopilación de reconocimientos de Privacidad. Muestra una N si no se marca.
- 2. **Texto de enlace de las políticas de privacidad**: muestra el texto introducido en el campo Texto de enlace de las políticas de privacidad.
- 3. **URL de las políticas de privacidad**: muestra la URL incluida en el campo de texto URL de las políticas de privacidad.
- 4. **Fecha de la política de privacidad**: muestra la fecha de aceptación de la política de privacidad en un formato mm-dd-aaaa.

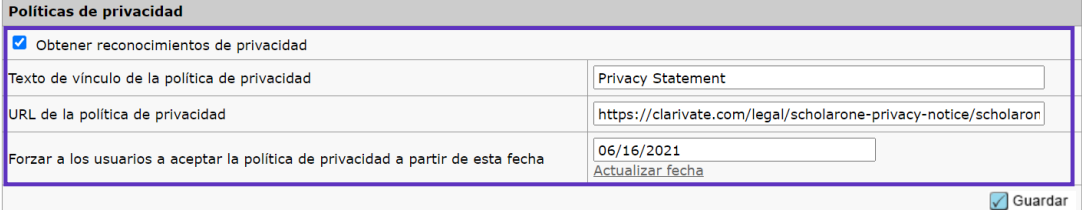

## **Problemas solucionados y optimizaciones de funciones**

- **Falta información sobre la invitación y la respuesta del revisor en el registro de auditoría**
	- o Se resolvió un problema por el que la información de la invitación y la respuesta del revisor no aparecía en el registro de auditoría como se esperaba.

#### **Nota**

En ScholarOne implementamos una serie de parches y revisiones entre una versión y otra para asegurarnos de que nuestros usuarios disfrutan de una plataforma en mejora continua. Muchas de estas mejoras las llevan a cabo los equipos internos para optimizar los procesos sin alterar al flujo de trabajo Si tiene alguna pregunta sobre estos cambios, póngase en contacto con nuestro equipo de soporte.

#### **Para obtener más información, póngase en contacto con el**

Equipo de soporte de ScholarOne **[s1help@clarivate.com](mailto:s1help@clarivate.com)**

Llame al 888 503 1050 (desde EE. UU.) o al 0800 328 8044 (desde Reino Unido) De lunes a viernes, de 00:00 (ET) a 20:30 (ET)

#### **Acerca de Web of Science**

*Web of Science*, una empresa de Clarivate, organiza la información de investigación del mundo para permitir que el sector académico, las empresas, las editoriales y los gobiernos aceleren el ritmo de la investigación. Cuenta con los datos de *Web of Science*, la plataforma de investigación y el índice de citas neutral más grande del mundo. Entre sus conocidas marcas, se encuentran *Converis, EndNote, Kopernio, Publons, ScholarOne* y el *Institute for Scientific Information (ISI)*. La "universidad" de Web of Science Group, ISI, mantiene el corpus de artículos en el que se basa el índice y la información relacionada, así como el contenido y los servicios analíticos. Además, se encarga de la difusión externa del conocimiento en eventos, conferencias y artículos, y lleva a cabo investigaciones para mantener, ampliar y mejorar la base de conocimientos. Para obtener más información, visite la página **[webofsciencegroup.com](http://www.webofsciencegroup.com/)**.

© 2021 Clarivate. Todos los derechos reservados. La publicación o redistribución del contenido de Clarivate, por medio de la captura de ventanas u otros sistemas similares, y sin previa autorización por escrito de Clarivate, está expresamente prohibida. Web of Science y su logotipo, así como todas las demás marcas utilizadas en este documento, son marcas comerciales de sus respectivos propietarios y se utilizan bajo licencia.